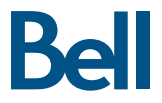

# Clé Turbo Guide de démarrage

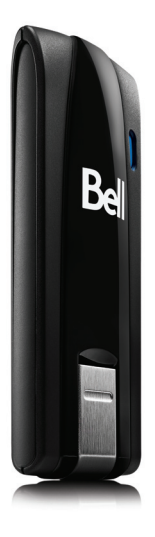

U679 LTE<sup>MD</sup> de Novatel Wireless<sup>Mc</sup>

### Bienvenue

Merci d'avoir acheté une clé Turbo de Bell. Ce guide vous donne un aperçu de votre nouvelle clé Turbo ainsi que des détails sur la façon de configurer votre ordinateur pour pouvoir utiliser votre clé Turbo.

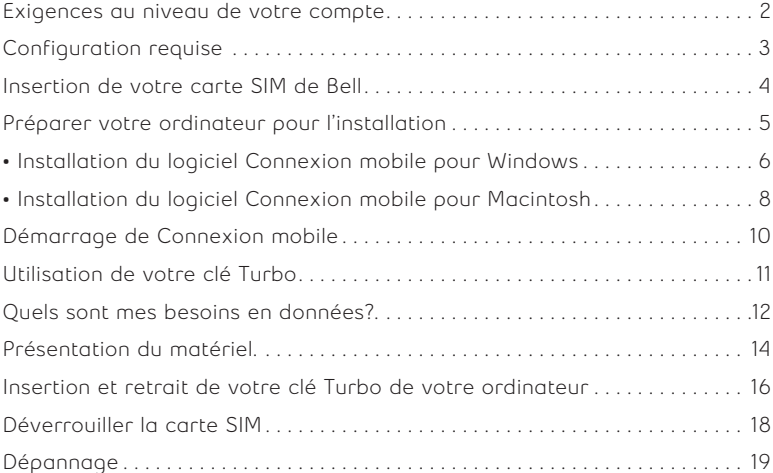

### Exigences au niveau de votre compte

Avant d'installer votre clé Turbo, assurez-vous d'avoir les éléments suivants :

- Un compte sans fil de Bell avec un forfait Connectivité mobile (si vous <sup>n</sup>'avez pas de compte ni de forfait Connectivité mobile, communiquez avec un chargé de comptes de Bell afin d'en établir un).
- Une carte SIM de Bell active.
- Votre numéro de répertoire mobile (NRM) ou numéro de téléphone

### Configuration requise

**WINDOWS**

Pour installer et utiliser votre clé Turbo, assurez-vous que votre ordinateur est muni des ressources suivantes :

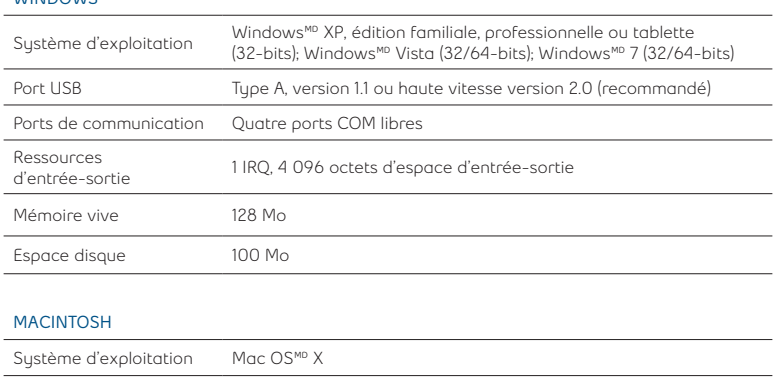

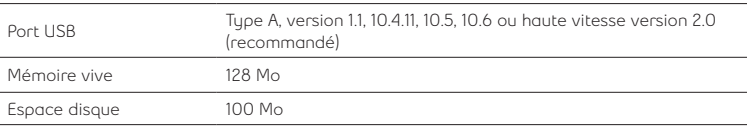

Pour plus d'information, **visitez bell.ca/connexionmobile**

### Insertion de votre carte SIM de Bell

Votre clé Turbo requiert une carte SIM de Bell active pour fonctionner. Si la carte SIM n'a pas été insérée au moment de l'achat, veuillez l'insérer maintenant en suivant ces instructions.

1. Retirez le capuchon protecteur. Recherchez une petite encoche située à l'arrière à proximité du connecteur USB et dans lequel vous pouvez insérer un ongle.

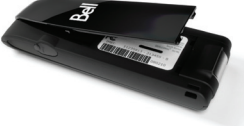

2. Insérez la carte SIM en vous assurant que les contacts métalliques (de couleur dorée) font face à l'appareil. Placez la carte avec le coin biseauté en position telle qu'illustrée ci-dessous et faites glisser la carte dans la fente.

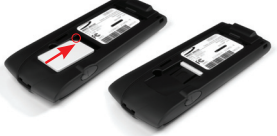

- 3. Faites doucement glisser la carte SIM vers l'avant jusqu'à ce qu'elle <sup>s</sup>'enclenche et que la carte demeure en position dans la fente.
- 4. Replacez le capuchon protecteur.

CONSEIL : Pour retirer la carte SIM, vous pouvez simplement utiliser un trombonne.

### Préparer votre ordinateur pour l'installation

Le logiciel Connexion mobile de Bell est une application qui vous permet de configurer et de gérer vos connexions sans fil sur le réseau de Bell.

Le logiciel Connexion mobile pour Windows et Macintosh est préinstallé sur votre clé Turbo et peut être installé directement de la clé à votre ordinateur (aucun CD nécessaire).

Avant d'insérer votre clé Turbo dans l'ordinateur :

- 1. Si vous utilisez déjà un gestionnaire de connexion sans fil (tel que Mobilink) ou s'il est déjà installé sur votre ordinateur, vous devez désinstaller le programme et redémarrer avant d'insérer votre nouvelle clé Turbo.
- 2. Assurez-vous que les logiciels de sécurité de l'ordinateur (antivirus et pare-feu) sont configurés pour permettre l'installation du logiciel.
- 3. Assurez-vous d'avoir les droits d'administrateur de même que le nom d'utilisateur et le mot de passe avant de procéder avec l'installation – consultez les fichiers d'aide de votre ordinateur pour plus de détails.

### Installation du logiciel Connexion mobile pour Windows

Insérez votre clé Turbo dans un port USB libre de votre ordinateur. Ne l'insérez pas de force, car vous pourriez endommager le périphérique et le port USB. La clé Turbo fonctionne dès qu'elle est insérée et l'ordinateur peut émettre un bip sonore.

**Remarque :** Votre ordinateur affichera peut-être un avertissement de sécurité affirmant que Connexion mobile n'est pas une application autorisée. Vous pouvez ignorer cet avertissement sans crainte et procéder avec l'installation.

L'installation devrait démarrer automatiquement ou vous serez invité à installer le logiciel Connexion mobile ; sélectionnez **Install/Run Mobile Connect.**

Si l'installation ne démarre pas automatiquement, retirez votre clé Turbo et utilisez une connexion Internet alternative pour télécharger et installer le logiciel depuis le site **bell.ca/connexionmobile** avant d'insérer votre clé Turbo. Ou encore, vous pouvez installer le logiciel manuellement depuis votre clé Turbo comme suit :

1. Sélectionnez Démarrer > Exécuter > Parcourir.

2. Dans « Poste de travail », repérez le lecteur de votre clé Turbo.

3. Lancez le fichier « mobileconnect.exe ».

**Remarque :** La lettre du lecteur attribuée à votre clé Turbo par le système d'exploitation de votre ordinateur sera la prochaine lettre de lecteur disponible (e:\, f:\, q:\, etc.).

Suivez les instructions de l'assistant InstallShield<sup>MD</sup> Il vous guidera tout au long du processus d'installation de l'application Connexion mobile.

Utilisez les boutons **Suivant** et **Précédent** pour naviguer dans l'assistant d'installation.

Pour poursuivre l'installation, vous devez lire et accepter les modalités de l'accord de licence du logiciel.

Le processus d'installation peut prendre plusieurs minutes sans qu'aucune activité ne paraisse dans la barre d'état. **Veuillez être patient.**

Sélectionnez **Terminer** pour mettre fin à l'installation.

Une fois l'installation terminée, vous devrez peutêtre redémarrer votre ordinateur. Si ce n'est pas le cas, le logiciel Connexion mobile sera lancé automatiquement. Si votre ordinateur redémarre, lancez Connexion mobile en double-cliquant sur l'icône Connexion mobile.

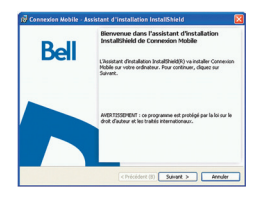

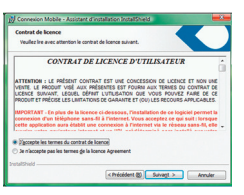

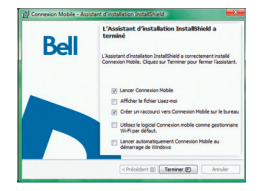

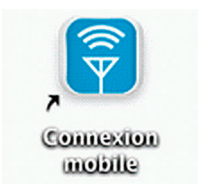

### Installation du logiciel Connexion mobile sur un Macintosh

Insérez votre clé Turbo dans un port USB libre de votre ordinateur. Ne l'insérez pas de force, car vous pourriez endommager le périphérique et le port USB. Votre clé Turbo fonctionne dès qu'elle est insérée. La clé Turbo apparaîtra comme un lecteur CD-ROM sur votre bureau.

Double-cliquez sur l'icône CD-ROM puis trouvez et faites glissez l'image « connexionmobile.dmg » sur votre bureau.

Double-cliquez sur le fichier « connexionmobile. dmg » et double-cliquez sur le fichier « Installer Connexion mobile.mpkg » pour lancer le programme d'installation.

Suivez les instructions étape par étape pour installer les pilotes du logiciel pour votre clé Turbo. Pour poursuivre l'installation, vous devez lire et accepter les modalités de la licence d'utilisation en cliquant sur « J'accepte ».

Vous devrez peut-être saisir votre nom et votre mot de passe et redémarrer votre ordinateur, durant le processus d'installation.

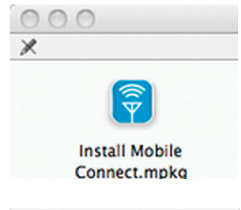

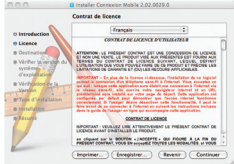

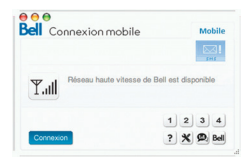

Si votre clé Turbo a été retirée pendant l'installation, réinsérez-la. Ne forcez pas l'insertion de la clé, cela pourrait endommager la clé et le port USB.

Il est possible que vous deviez configurer les préférences réseau pour ce nouvel interface. Sélectionnez « Préférences réseau » et appuyez ensuite sur « Appliquer » pour continuer et terminer l'installation.

### 10

### Démarrage de Connexion mobile

La clé Turbo étant insérée, cliquez deux fois sur l'icône Connexion mobile de votre bureau.

L'application Connexion mobile s'initialisera, cherchera votre clé Turbo et la fenêtre principale du programme s'affichera avec le message « Réseau haute vitesse de Bell est disponible ». Cliquez sur « Connexion ».

Vous pouvez configurer les réglages en utilisant le menu Outils ou cliquez sur « Connexion » pour vous connecter à Internet.

Une fois lancé, le logiciel Connexion mobile vérifiera si votre clé Turbo et votre compte ont été activés sur le réseau de Bell. La clé Turbo doit être activée et se trouver dans un endroit où le service est disponible pour fonctionner sur le réseau haute vitesse de Bell Mobilité.

Pour plus d'information sur Connexion mobile, visitez le site **bell.ca/connexionmobile**

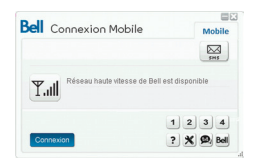

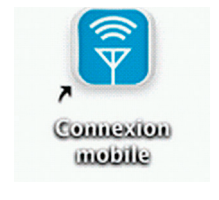

### Utilisation de votre clé Turbo

La fenêtre principale de Connexion mobile vous permet d'établir une connexion réseau et indique l'état de votre connexion.

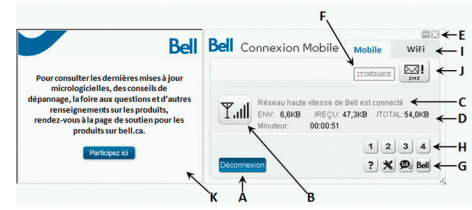

### VOICI CERTAINS DES PRINCIPAUX INDICATEURS ET BOUTONS :

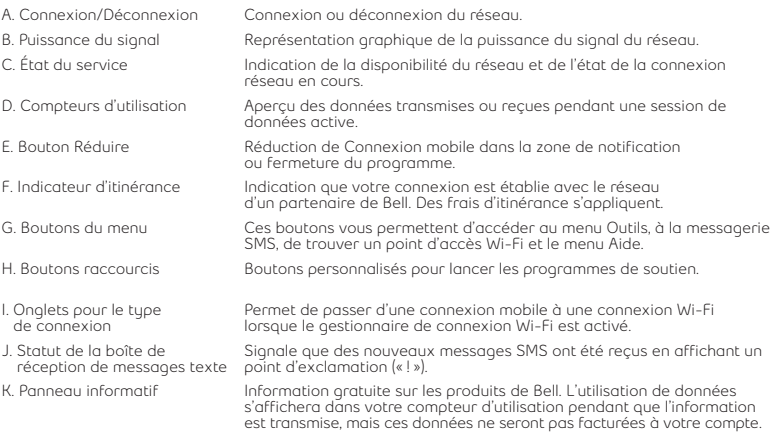

Pour établir une connexion à Internet, cliquez sur le bouton Connexion dans la fenêtre du programme principal de Connexion mobile. Pour mettre fin à la connexion cliquez sur le bouton Déconnexion. Vérifiez périodiquement votre fenêtre de messagerie SMS pour des mises à jour et de l'information de Bell. **Remarque :**  Les messages SMS administratifs Bell sont reçus gratuitement. Des frais supplémentaires peuvent s'appliquer pour d'autres messages SMS envoyés ou reçus. Visitez www.bell.ca/texte pour plus de détails.

### Quels sont mes besoins en données ?

Le tableau ci-dessous présente l'utilisation approximative de données pour une transmission de données typique\*.

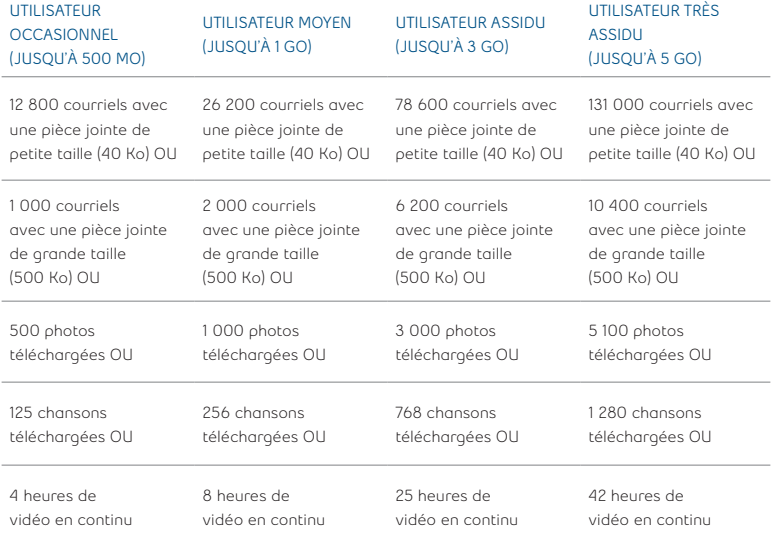

<sup>\*</sup>Ces exemples sont à titre indicatif seulement. Les estimations sont basées sur les suppositions suivantes (données par activité) : 40 Ko/pièce jointe de petite taille,<br>500 Ko/pièce jointe de grande taille, 100 Ko/page vue

### **Utilisation de votre clé Turbo sur un autre ordinateur**

Vous pouvez utiliser votre clé Turbo sur plusieurs ordinateurs. Il vous suffit d'installer le logiciel Connexion mobile sur chaque nouvel ordinateur que vous voulez utiliser. Veuillez noter que l'utilisation du réseau de données est liée à votre clé Turbo et que l'utilisation sur plusieurs ordinateurs est cumulative et sera facturée dans son ensemble.

L'utilisation qui est notée dans votre Historique de Consommation (Outils-Diagnostics-Historique de Consommation) ne comprend que l'utilisation de données de cet ordinateur. Pour obtenir des rapports d'utilisation plus précis lorsque vous utilisez plusieurs ordinateurs avec votre clé Turbo, veuillez ouvrir une session sur **www.bell.ca/monbell** afin de consulter l'utilisation de données qui n'a pas encore été facturée (à l'exception de votre session en cours ainsi que toutes données utilisées lors des dernières 24h.)

### Présentation du matériel

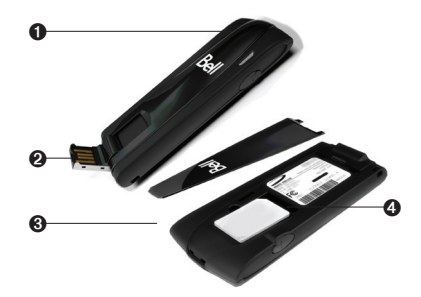

- ➊ Voyant DEL : Ce voyant indique si vous êtes connecté à des réseaux LTE ou 4G de Bell. Il indique également si le périphérique rencontre une erreur ou s'il n'y a pas de service disponible (Consultez la section Statuts LED de la page 19)
- ➋ Connecteur USB : Partie qui se connecte à votre ordinateur dans un port USB de type A. Le design en charnière en facilite la connexion.
- ➌ Capuchon protecteur (amovible) : Partie qui recouvre la fente pour la carte SIM. Insérez un ongle dans l'encoche située à proximité du connecteur USB pour retirer le capuchon protecteur.
- ➍ Fente pour la carte SIM LTE : Insérez la carte SIM LTE dans la fente pour carte SIM à ressort (Consultez la section Installation de la carte SIM LTE de la page 4).

### Présentation du matériel (suite)

Vous devez manipuler votre clé Turbo avec précaution afin d'assurer un fonctionnement sans faille. Il est recommandé d'observer les consignes suivantes lors de sa manipulation :

- Ne collez pas d'étiquettes adhésives sur votre clé Turbo ; elles peuvent provoquer une surchauffe de votre clé Turbo et nuire aux performances de l'antenne.
- N'insérez pas la carte SIM LTE de force dans la fente pour la carte SIM.
- Le connecteur USB devrait s'insérer facilement dans le port USB de type A de votre ordinateur. Si vous insérez de force, vous risquez d'endommager le connecteur.
- Protégez votre clé contre les expositions aux liquides, à la poussière et à une chaleur excessive.
- Rangez votre clé Turbo dans un endroit propre et sec lorsque vous ne l'utilisez pas.
- N'appuyez pas sur le dessus ou le dessous de votre clé Turbo.
- Retirez votre clé Turbo du port USB avant de transporter votre ordinateur portable.

### Insertion et retrait de votre clé Turbo de votre ordinateur

Maintenant que le logiciel Connexion mobile est installé sur votre ordinateur, vous pouvez insérer ou retirer votre clé Turbo à tout moment.

En tant que périphérique externe, votre clé Turbo est exposée aux dommages pendant le transport. Il est recommandé de la retirer et de la ranger en lieu sûr lorsque vous transportez votre ordinateur.

### **Pour insérer votre clé Turbo:**

- 1. Tenez fermement la clé dans une main et ouvrez doucement le connecteur USB de votre périphérique sans fil à un angle de 120 degrés avec le pouce de votre autre main. N'ouvrez pas le connecteur USB au-delà de son point de résistance. Évitez d'ouvrir le connecteur USB avec des objets métalliques puisque ceux-ci pourraient endommager les broches.
- 2. Tenez la clé par les côtés et insérez-la doucement dans le port USB de votre ordinateur. Le modem U679 devrait s'insérer facilement dans le port. N'insérez pas votre clé Turbo de force, car vous pourriez endommager votre clé Turbo et le port USB.

REMARQUE : Si vous avez de la difficulté à insérer le périphérique dans le port USB de votre ordinateur, assurez-vous que vous l'insérer du bon côté et que vous utilisez un port USB de type A.

- 3. L'ordinateur émettra peut-être un bip.
- 4. Lancez Connexion mobile à partir du bureau ou de l'invite de lancement automatique.
- 5. Votre clé Turbo fonctionne dès qu'elle est insérée.

### Insertion et retrait de votre clé Turbo de votre ordinateur (suite)

IMPORTANT : Assurez-vous d'être déconnecté du réseau et quittez Connexion mobile de Bell avant de retirer le périphérique de votre ordinateur. Le fait de se déconnecter et de quitter le logiciel permet d'éviter certains problèmes comme les arrêts automatiques et les écrans gelés.

La technologie USB vous permet de retirer le périphérique de façon sécuritaire en tout temps lorsque vous n'êtes pas connecté au réseau. Pour retirer le périphérique de votre ordinateur, suivez ces étapes :

- 1. Quittez votre session en sélectionnant **Déconnecter** dans Connexion mobile de Bell.
- 2. Quittez Connexion mobile de Bell et prenez doucement la clé Turbo par les côtés et tirez de façon bien droite pour éviter d'endommager les connecteurs USB.

### Déverrouiller la carte SIM

Certaines cartes SIM sont munies d'un numéro d'identification personnel (NIP) qui bloque l'accès à votre clé Turbo. Si vous utilisez une carte SIM verrouillée, vous serez peut-être appelé à entrer votre NIP.

Souvent, les fournisseurs de service limitent le nombre d'entrées de NIP erronés. Si vous ne parvenez pas à saisir un NIP valide après le nombre d'essais permis, votre carte SIM pourrait être bloquée. Un avertissement <sup>s</sup>'affichera lors de votre dernière tentative.

Dans l'éventualité où une carte serait bloquée, vous avez la possibilité de rétablir le mécanisme de NIP en entrant une clé de déblocage personnel. Vous serez appelé à entrer un nouveau NIP avec le code de la clé de déblocage personnel pour débloquer la carte et réinitialiser le verrou à NIP.

IMPORTANT : Vous aurez un nombre d'essais limité pour entrer la clé de déblocage personnel. Si vous ne parvenez pas à saisir le code correctement après le nombre d'essais permis, vous devrez remplacer la carte SIM.

Vous pouvez obtenir la clé de déblocage personnel par le biais des Services en ligne au **www.bell.ca/monbell** ou en communiquant avec les Services aux clients.

### Dépannage

Voici une liste des messages d'erreur les plus fréquents et des solutions possibles en ce qui concerne l'utilisation de votre clé Turbo.

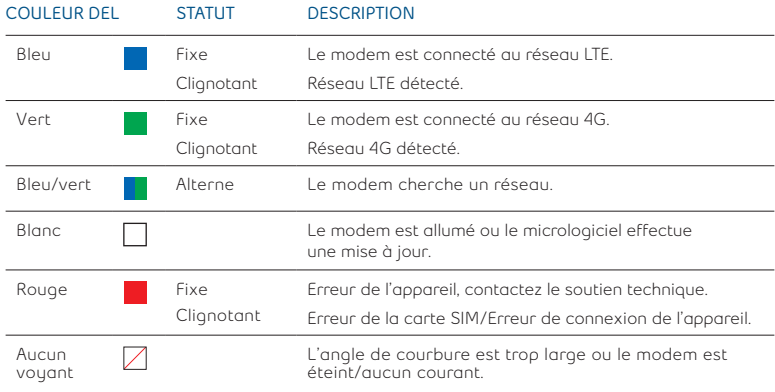

## Dépannage (suite)

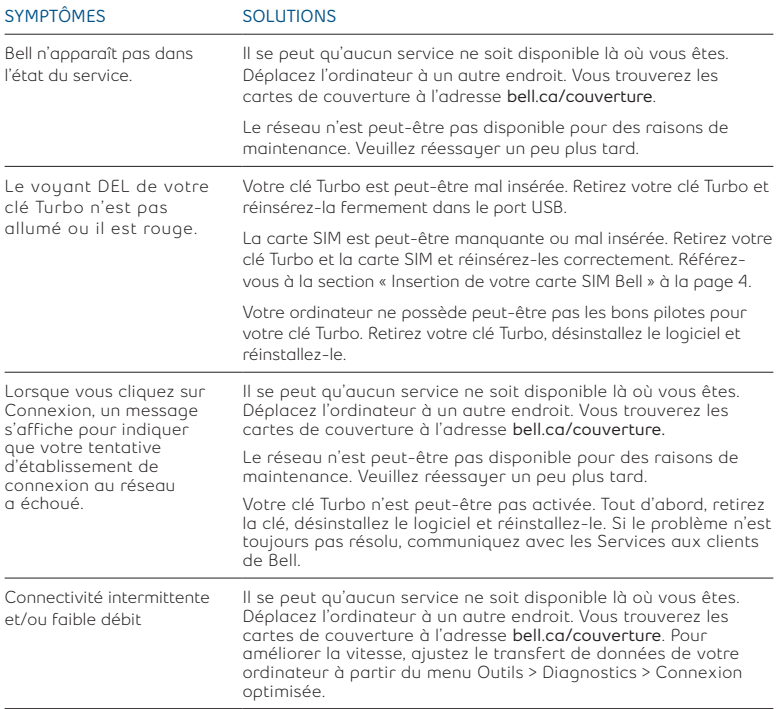

### Dépannage (suite)

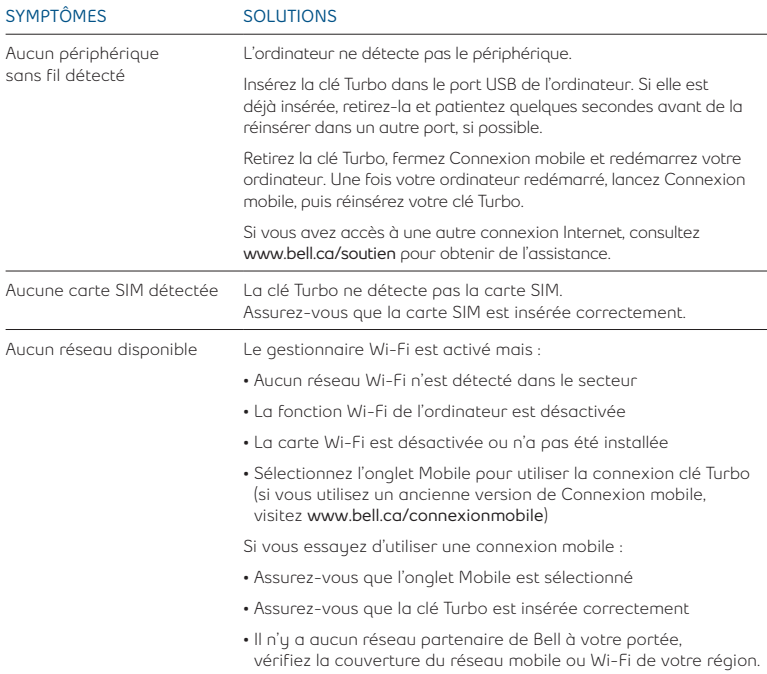

## Dépannage (suite)

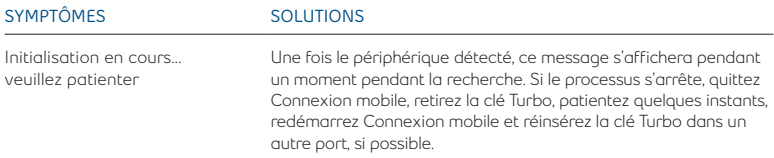

#### **Avant de communiquer avec les Services aux clients de Bell.**

- Éteignez l'ordinateur et retirez votre clé Turbo. Faites redémarrer l'ordinateur et réinsérez la clé une fois le redémarrage complété.
- Si vous avez accès à Internet, consultez la section Dépannage **www.bell.ca/depannage.** La plus récente version du logiciel Connexion mobile est disponible à l'adresse **www.bell.ca/connexionmobile.**
- Si les solutions ci-dessus ne règlent pas le problème, communiquez avec un représentant des Services aux clients de Bell. Assurez-vous d'avoir les renseignements suivants sous la main :
- Le système d'exploitation de l'ordinateur
- La version installée du logiciel Connexion mobile (que vous trouverez sous Menu>Aide>À propos)
- Le modèle de la clé Turbo que vous utilisez

#### **Avis de la commission fédérale des communications (FCC – États-Unis)**

Les appareils électroniques, y compris les ordinateurs et les modems sans fil, génèrent de l'énergie RF en lien avec leur fonction prévue et sont donc soumis aux règlements de la FCC.

L'équipement a été testé et s'est qualifié à l'intérieur des limites acceptables d'un appareil digital de Classe B conformément à l'article 15 du règlement de la FCC et la NMB-003 d'Industrie Canada. Ces limites sont conçues pour fournir une protection raisonnable contre le brouillage préjudiciable lorsque l'équipement est utilisé dans un environnement résidentiel.

L'équipement génère de l'énergie des fréquences radio et est conçu pour être utilisé conformément au guide de l'utilisateur du fabricant. Toutefois, rien ne garantie qu'il n'y aura aucune interférence dans un endroit donné. Si l'équipement est la cause de brouillage préjudiciable de la réception d'une radio ou d'une télévision, ce qui peut être déterminé en allumant et en éteignant l'appareil, essayez de corriger le brouillage à l'aide de l'une des mesures suivantes :

- Changer l'orientation ou la position de l'antenne de réception.
- Augmenter la distance entre l'équipement et le récepteur.
- Contacter le détaillant ou un technicien radio ou de télévision.

Cet appareil est conforme à l'article 15 du règlement de la commission fédérale des communications (FCC). L'utilisation est soumise aux deux conditions suivantes :

- Cet appareil ne doit pas causer de brouillage préjudiciable.
- Cet appareil doit accepter l'interférence reçue, y compris l'interférence qui pourrait causer une opération indésirée.

**MISE EN GARDE :** NE PAS TENTER D'EFFECTUER L'ENTRETIEN DU DISPOSITIF DE COMMUNICATION SANS FIL VOUS-MÊME. UNE TELLE ACTION POURRAIT ANNULER LA GARANTIE. LE MODEMMC551 EST RÉGLÉ À L'USINE. LE CLIENT N'A PAS À LE CALIBRER OU LE RÉGLER. CONTACTER LE SOUTIEN TECHNIQUE DE NOVATEL WIRELESS TECHNICAL SUPPORT POUR DES RENSEIGNEMENTS SUR L'ENTRETIEN DU DISPOSITIF DE COMMUNICATION SANS FIL

**MISE EN GARDE DE LA FCC :** Les modifications qui ne sont pas approuvées expressément par la partie responsable de la conformité pourraient annuler le droit que l'utilisateur a d'exploiter cet équipement.

**MODIFICATIONS :** La FCC exige que l'utilisateur soit averti que toute modification faite à cet appareil. sans l'approbation expresse de Novatel Wireless, Inc., pourrait annuler son droit d'utiliser cet équipement.

#### **Renseignements sur l'exposition aux fréquences radio et le débit d'absorption spécifique (DAS)**

Le DAS de ce produit a été évalué et il respecte les directives de la FCC concernant l'exposition aux ondes radioélectriques.

ID d'autorisation du matériel de la FCC : PKRNVWMC551

Le modem sans fil est un émetteur et receveur radio. Il est conçu et fabriqué pour ne pas dépasser les limites d'expositions à l'énergie des fréquences radio (RF) émises par la commission fédérale des communications (FCC) du gouvernement des États-Unis. Ces limites font partie de directives complètes et constituent les niveaux d'énergie RF permis pour l'ensemble de la population. Les directives sont fondées sur des normes mises au point par des organisations scientifiques indépendantes à l'aide de périodiques et de l'évaluation rigoureuse d'études scientifiques. Les normes comprennent une marge de sécurité substantielle conçue pour assurer la sécurité de la population, peu importe l'âge et l'état de santé.

Les normes sur l'exposition des appareils sans fil, comprenant les modems USB mobiles et les modems sans fil, utilisent une unité de mesure appelée « débit d'absorption spécifique » ou « DAS ». Les tests pour le DAS sont faits à l'aide de positions d'utilisation habituelles étudiées par la FCC quand l'appareil testé émet à sa puissance certifiée maximale sur toutes les bandes de fréquence. Même si le DAS est déterminé à la puissance certifiée maximale, le niveau du DAS du modem USB en marche peut être largement inférieur à la valeur maximale. Une telle chose se produit parce que le modem USB est conçu pour fonctionner à différentes puissances afin de n'utiliser que la puissance nécessaire pour rejoindre le réseau. En général, plus l'utilisateur est près de la station de base sans fil, moins la puissance est grande.

Avant que l'appareil soit rendu disponible pour le grand public, il doit être testé et la FCC doit recevoir une certification attestant qu'il ne dépasse pas la limite établie par la prescription sur l'exposition sans danger adoptée par le gouvernement. Les tests sont conduits aux positions et aux endroits requis par la FCC pour chaque modèle.

**MISE EN GARDE :** Ce modem USB est approuvé pour une utilisation avec un ordinateur portable de taille normale seulement. Pour être conforme aux exigences sur l'exposition aux fréquences radio de la FCC, ce modem ne devrait pas être utilisé si sa position ne lui permet pas de le maintenir à au moins 5 mm des utilisateurs ou des passants. Par exemple, ce modem ne devrait pas être utilisé avec certains ordinateurs portables et tablettes électroniques dont les connecteurs USB ne peuvent fournir la distance nécessaire entre le modem et son utilisateur pour assurer la conformité.

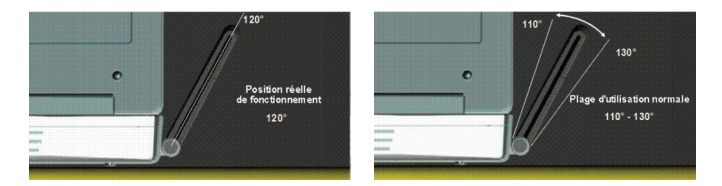

Bien vouloir s'assurer que le modem est positionné comme indiqué dans les photos pour maintenir la conformité au DAS et pour jouir de l'efficacité maximale. Ce modem a été conçu et testé conformément au DAS indiqué dans les directives de la FCC. Si le modem est connecté à un port USB différent de ceux décrits ci-dessus, bien vouloir s'assurer que l'appareil demeure à une distance d'au moins 5 mm.

**IMPORTANT :** À cause des propriétés de transmission et de réceptions des communications sans fil, des données peuvent quelques fois être perdues ou reçues en retard.

Ceci peut être causé par une variation de la puissance du signal radio due à des changements des caractéristiques du trajet radioélectrique. Bien que la perte de donnée soit rare, l'endroit d'utilisation du modem peut avoir un effet négatif sur la communication.

Les variations de la puissance du signal radio s'appellent « l'évanouissement du signal ». L'évanouissement du signal est causé par plusieurs facteurs différents comprenant la réflexion du signal, l'ionosphère et l'interférence d'autres voies radioélectriques.

Novatel Wireless et ses partenaires ne sont pas responsables des dommages causés par les délais de transmission, les erreurs dans les données transmises ou reçues avec le modem U679, ou l'incapacité du modem à transmettre ou recevoir ces données.

#### **Garantie restreinte et responsabilité**

Novatel Wireless, Inc. offre une garantie pièce et main d'oeuvre de 12 mois pour une utilisation normale de l'appareil en vigueur dès la réception du produit par l'acheteur. CES GARANTIES REMPLACENT TOUTE AUTRE GARANTIE, EXPLICITE OU IMPLICITE, COMPRENANT NOTAMMENT LES GARANTIES DE QUALITÉ MARCHANDE OU DE CONVENANCE PRÉCISE.

Le seul recours pour une réclamation conformément à cette garantie est limité à la réparation ou au remplacement, au choix de Novatel Wireless, des matériaux, pièces ou composants défectueux ou non conformes. Les garanties précédentes ne s'appliquent pas (I) aux non-conformités, défauts ou erreurs causés par un accident, un abus, une mauvaise utilisation ou une utilisation négligente du produit; par une utilisation anormale ou inhabituelle, dans des conditions environnementales non conformes aux spécifications de Novatel Wireless; par une violation des procédures d'installation, d'utilisation et d'entretien prescrites; (II) aux défauts, erreurs ou non-conformités causés par des modifications ou des ajouts non conformes aux spécifications de Novatel Wireless ou non autorisés par Novatel Wireless; (III) à l'usure normale; (IV) aux bris causés par la nature ou un tiers; (V) aux bris survenus au cours du transport; (VI) à l'entretien ou aux réparations effectuées par l'acheteur sans l'autorisation écrite de Novatel Wireless; (VII) aux produits que Novatel Wireless désigne comme échantillons en lieu d'essai pilote, expérimentaux, temporaires, reproductions, échantillons, incomplets ou ne répondant pas aux spécifications; (VIII) aux produits retournés dont les marques d'identification originales ont été effacées ou modifiées.

#### **Risques d'accident**

Ne pas utiliser modem U679 ou le dans un environnement qui pourrait causer un brouillage radioélectrique préjudiciable, en particulier :

#### **Les endroits interdits par la loi**

Suivre les règlements spéciaux et respecter les panneaux et les avis. Toujours éteindre l'hôte et retirer le modem du port USB lorsqu'on le demande, ou que vous croyez qu'il pourrait causer de l'interférence ou du danger.

#### **Un endroit où il pourrait y avoir des atmosphères explosives**

Ne pas utiliser le modem dans un endroit ou une atmosphère potentiellement explosive pourrait exister. Des étincelles dans un tel endroit pourraient causer une explosion ou un feu qui pourraient causer des lésions corporelles ou même la mort. Être attentif et respecter les panneaux et les directives.

Nous avisons les utilisateurs de ne pas utiliser le modem à un poste d'avitaillement ou une stationservice. Nous rappelons aux utilisateurs de respecter les restrictions concernant l'utilisation d'équipement radioélectrique dans les installations de stockages de combustibles, les usines chimiques ou les endroits où des opérations de dynamitage sont en cours.

Les endroits contenant une atmosphère potentiellement explosive sont souvent bien indiqués, mais pas toujours. Les endroits à risques comprennent les stations-services, la cale des bateaux, les installations de transfert ou de stockage de produits chimiques, les véhicules utilisant des gaz de pétrole liquéfiés (comme le propane ou le butane), les endroits où l'air contient des éléments chimiques ou des particules comme la poussière, ou la poudre de grain ou de métal, et les endroits où on normalement éteindre son moteur.

#### **Près d'équipement médical et de survie**

Ne pas utiliser le modem près d'équipement médical, de survie ou autre qui pourraient causer un brouillage radioélectrique. Dans ces endroits, le dispositif de communication hôte doit être fermé. Le modem peut transmettre des signaux qui interfèrent avec cet équipement.

#### **Dans un avion, sur terre comme dans les airs**

En plus des exigences de la FAA, plusieurs transporteurs aériens exigent d'éteindre tout appareil sans fil avant l'embarquement. Bien vouloir s'assurer d'éteindre l'appareil hôte et de retirer le modem du port USB avant l'embarquement conformément à ces règlements. Le modem peut transmettre des signaux qui interfèrent avec différents systèmes et commandes à bord.

#### **Au volant**

Le conducteur ou l'opérateur d'un véhicule ne devrait jamais utiliser un appareil sans fil pendant qu'il est au volant. Une telle action provoque la distraction au volant du conducteur ou de l'opérateur. Dans certains pays, l'utilisation d'un dispositif de communication au volant est interdite par la loi.

#### **Décharge électrostatique (DES)**

Les appareils électriques et électroniques sont sensibles aux décharges électrostatiques (DES). Les logiciels de connexion de Macintosh pourraient tenter de réinitialiser l'appareil si une décharge électrostatique assez puissante redémarre l'appareil. Si le logiciel ne fonctionne plus après une décharge électrostatique, redémarrez l'ordinateur.

#### **Marques de commerce**

Les noms de produits et de marques de commerce appartiennent à leurs détenteurs respectifs.

#### **Énoncé des conditions**

Bell se réserve le droit de modifier les produits décrits dans le présent document sans préavis dans le but d'en améliorer la conception, le fonctionnement ou la fiabilité.

Bell n'assume aucune responsabilité quant aux dommages pouvant découler de l'utilisation ou de l'application des produits ou des schémas de circuit décrits dans le présent document. En outre, le programme et les renseignements contenus dans le présent document sont assujettis à un contrat de licence qui contient des restrictions en matière d'utilisation et de divulgation (qui peuvent comprendre, par renvoi, des limites et des avis imposés par des tiers).

DES FRAIS DE TRANSMISSION DE DONNÉES PAR KILO-OCTET SONT FACTURÉS AU TARIF ALORS EN VIGUEUR À BELL MOBILITÉ LORSQUE VOUS UTILISEZ VOTRE APPAREIL PORTATIF POUR LA TRANSMISSION DE DONNÉES « EN MODE ANCRÉ » (C.-À-D. LORSQUE VOUS UTILISEZ VOTRE APPAREIL COMME MODEM POUR VOTRE ORDINATEUR), NOTAMMENT POUR TÉLÉCHARGER DES APPLICATIONS OU DU CONTENU, OU POUR JOUER

Des frais de transmission de données sont facturés lorsque vous transmettez des données à votre ordinateur, ou à partir de celui-ci (ou d'un autre appareil), à l'aide de votre appareil portatif Bell Mobilité. La transmission de données comprend les mises à niveau de la sécurité sur votre ordinateur, les jeux sur Internet, l'envoi et la réception de courriels, y compris les pièces jointes, et le téléchargement de musique ou d'autres contenus. Si vous êtes abonné à un forfait de données, des frais vous seront facturés selon le tarif additionnel par kilo-octet prévu dans le forfait pour toute utilisation de transmission de données excédant le volume compris dans les frais mensuels du forfait.

Des frais de transmission de données en itinérance peuvent également s'appliquer si vous transmettez des données à l'aide de votre appareil sur l'un des réseaux des partenaires d'itinérance de Bell Mobilité. Note aux abonnés du service Internet mobile de Bell Mobilité : Lorsque vous branchez votre appareil portatif Bell Mobilité à votre ordinateur ou à un autre appareil, la transmission de données ne s'effectue PAS au moyen du service Internet mobile illimité. Outre les frais mensuels associés au service, des frais de transmission de données vous seront également facturés.

Nous vous encourageons à réduire ces frais au minimum en vous abonnant au forfait approprié. **Visitez bell.ca ou composez le 1 888 4-MOBILE** pour vous abonner. N'oubliez pas de vérifier le sommaire de l'utilisation de données et les détails de votre connexion dans Connexion mobile afin d'assurer le suivi de votre utilisation de données.

La vitesse peut varier selon vos configurations techniques, l'achalandage sur Internet, le serveur, les conditions de l'environnement et d'autres facteurs, Images Novatel : © 2010, Novatel Wireless Inc. Tous droits réservés. Ovation, Novatel Wireless et le logo de Novatel Wireless sont des marques de commerce de Novatel Wireless, Inc. Conçu aux États-Unis. Microsoft, Windows et Windows Vista sont des marques déposées ou des marques de commerce de Microsoft Corporation aux États-Unis et dans d'autres pays. Macintosh est une marque déposée de Apple Inc. InstallShield est une marque déposée ou une marque de commerce de Macrovision Corporation aux États-Unis et dans d'autres pays. Les autres noms de produits et de marques appartiennent à leur détenteur respectif.

Exigences techniques minimales des ordinateurs portables : système d'exploitation Microsoft Windows XP (SP 2-3 32 bits seulement) ou Windows Vista (SP 1-2, 32/64-bits) avec processeur 500 MHz ou Windows 7 (32/64-bits) avec1 GHz Intel CPU, 1 port USB 1.1 ou 2.0, quatre ports de communication libres, ressources entrée-sortie 1 IRQ, 4096 octets d'espace d'entrée-sortie,128 Mo de mémoire (XP) ou 512 Mo (Vista) ou 1 Go (7) et 100 Mo d'espace disque. Macintosh OS 10.4.11+, 10.5 ou 10.6 ou version ultérieure avec processeur 300 MHz, 1 port USB 1.1 ou 2.0, 128 Mo de mémoire et 100 Mo d'espace disque.

Vous pouvez également communiquer avec le service d'assistance du réseau de données sans fil de Bell au :

### 1 877 328-2123

©2011 Novatel Wireless, Inc. Tous droits réservés. Les renseignements contenus dans ce document peuvent être modifié sans préavis et ne forment pas un engagement de la part de Novatel Wireless, Inc.

#### **Brevets et licences**

Consulter le **www.novatelwireless.com/patents** pour la liste complète des brevets appartenant à Novatel Wireless.

#### **Licence de logiciel**

**Clauses de droits patrimoniaux :** Les programmes de gestions fournis avec ce produit sont la propriété de Novatel Wireless ou de ses fournisseurs. Même s'ils sont protégés par des droits d'auteurs, les programmes de gestions ne sont pas publiés et comportent d'importants secrets de fabrication qui appartiennent à Novatel Wireless ou à ses fournisseurs. Le démontage, la décompilation ou la rétroingénérie des programmes de gestions, peu importe la raison, sont strictement interdits par le droit international. La reproduction des programmes de gestions, sauf pour la création d'un nombre raisonnable de copies de sécurité, est strictement interdite par le droit international. Le droit international interdit de donner accès aux programmes de gestions à un individu pour toute raison autre que le traitement des données internes pour l'utilisation prévue des programmes.

#### **Clause de droits restreints du gouvernement des États-Unis :**

Les programmes de gestions sont classés comme « Logiciels d'informatiques de gestion » et le gouvernement des États-Unis n'obtient que des « Droits restreints » sur les programmes de gestion et leur documentation.

#### **Clause de conformité avec l'Export Adminstation Act du gouvernement des États-Unis :**

Le droit des États-Unis interdit d'exporter, de donner une licence ou de transférer les programmes de gestion ou les produits dérivés dans un pays pour lequel un tel transfert est interdit en vertu de l'Export Administration Act des États-Unis ou d'une loi remplaçante, ou s'il entre en violation avec le droit d'un autre pays.

#### **Marque de commerce et marque de service**

Novatel Wireless est une marque de commerce de Novatel Wireless, Inc., et les autres marques de commerces, logos et marques de services (collectivement les « Marques de commerce ») mentionnées dans ce manuel de l'utilisateur sont la propriété de Novatel Wireless, ou de leurs propriétaires respectifs. Aucune partie de ce manuel de l'utilisateur ne constitue d'octroi par implication, par préclusion ou autre d'une licence ou d'un droit d'utilisation de la part de Novatel Wireless ou d'une autre Marque de commerce mentionnée dans ce manuel sans l'autorisation écrite de Novatel Wireless ou de ses propriétaires respectifs. • Connextion Mobile™ de Bell est une marque de commerce de Bell Inc.

- Microsoft® et Windows® sont soit des marques déposées ou des marques de commerce de Microsoft® aux États-Unis ou dans d'autres pays.
- Apple® et Mac® sont des marques déposées d'Apple, Inc. constituée aux États-Unis et dans d'autres pays.
- LTE™ est une marque de commerce de l'ETSI.

Les noms des entreprises et des produits mentionnés dans ce manuel peuvent être des marques de commerce de leurs propriétaires respectifs. FCC ID : PKRNVWMC551 IC ID : 3229B-MC551 PN :

Veuillez consulter le www.novatelwireless.com pour les derniers renseignements concernant l'appareil.